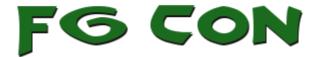

## REGISTERING ON FG-CON.COM

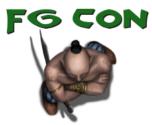

Username

E-mail

First Name\*:

Last Name\*:

Please enter an answer in digits:

19 - fifteen =

A password will be e-mailed to you.

Register

Log in | Lost your password?

-- Back to FG Con - Virtual Convention

To register for FG Con you need to first create a WordPress login on this site. Click the **Login link** at the top of the page and follow the **Register Link** just below the Login box. You will need to enter the following information:

- Username (must be unique on this site)
- Email Address
- First Name
- Last Name
- Answer the simple math question
- And press Register.

You will be sent a verification email. You should get this straight away. If you haven't received it within 5mins return to the Login page and choose the **Lost your password** link. Some spam filters seem to block the first email and not the second.

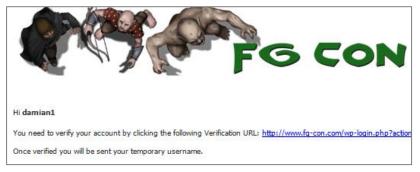

Once you verify your Email address you will be sent your temporary password.

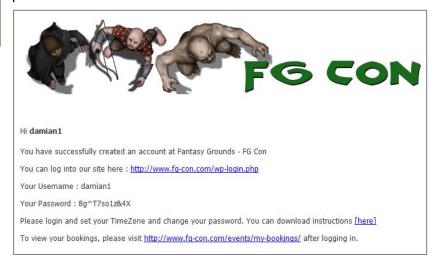

If you've registered for a previous FG Con you can re-use your previous login. You can recover your password from the Login menu if you have forgotten it.

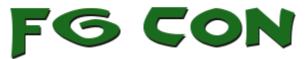

Once logged in you should **change your password** and you will need to **set your TimeZone** if you want to see the game session times displayed correctly for you. This is a global convention with players from North and South America, Europe, Asia and the Pacific. If you don't tell us what time zone you are in we cant tell you what time each game session is on. Save your changes by clicking **Update Profile**.

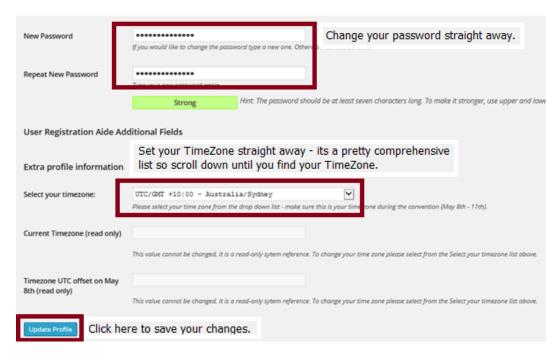

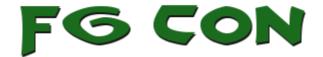

# REGISTERING FOR A GAME

FG Con – Virtual Convention Login Events

Use the Top menu and click on **Events** -> **Events** 

All dates and time have been adjusted to time-zone UTC +10

### Friday, May 9, 2014

|  | Date/Time     | Ruleset               | Event (click name for info) | Spaces |
|--|---------------|-----------------------|-----------------------------|--------|
|  | 03:00 - 07:00 | Castles &<br>Crusades | The Hand of Vecna           | 6      |
|  | 21:30 - 01:30 | Castles &<br>Crusades | Vecna Lives                 | 6      |

Once in Events you should see a complete list of games that have been scheduled for FG Con. If you have logged in and set your TimeZone correctly you will see the games displayed with the correct times for you.

Click on the Event name for more information including registration.

# Vecna Lives

#### Date/Time

Date(s) - Friday, May 9 21:30 - 01:30

Ruleset: Castles & Crusades Minimum Players: 3

"...and so, after the Rain of Colorless Fire, the One-Named-In-Whispers ascended to the Spider Throne. In the third year of his ascendancy, Burgred, King of the Mara, refused the tribute of heads the Whispered One demanded. The One-Named-In-Whispers took only himself and Kas, his evil counselor, and devastated the land of the Mara with his magic. Burgred paid with his own head.

"Upon their return, Kas struck against his master, so that he might become the master of the Spidered Throne. In the end, both were slain and good people rejoiced.

"It is said that not all of the evil lich was destroyed. So great was his power that his Hand and Eye have lived on, working evil over the centuries...."

### **Bookings**

| Spaces                                     | 1 🗸 |  |  |  |
|--------------------------------------------|-----|--|--|--|
| Comment                                    |     |  |  |  |
| Looking forward to some old school gaming! |     |  |  |  |
| Send your booking                          |     |  |  |  |

This page will show you more information about the game, the minimum number of players required for the game to proceed and allow you to book one or more tickets. In most cases you will only book one spot. If you allow each player to book their own games they can easily access their schedule at any time.

You will receive an initial confirmation on screen that the system has received your booking. You should also receive an email notification.

### **Bookings**

Booking successful, pending confirmation ( confirmed).

Your participation in the game session is not confirmed until the Games Master approves your booking. This can take several days as we allow the Games Master to manage their own approvals and sometimes real life might cause a delay in approving your booking.

If your booking does get declined for some reason don't panic and don't get upset. The GM may have received more bookings than he has space for or may have had to alter the event or some other issue may have arisen. With so many games on offer you should be able to find another suitable session.

You can manage your bookings – including cancelling your booking for a particular event by clicking **Events -> My Bookings**.

Please ensure that you have the following before FG Con starts.

- Install and Update Fantasy Grounds
- Purchase a headset and mic (this is really important)
- Install and test your <u>TeamSpeak</u> client against the community server (server: teamspeak.fg-con.com password: Dungeoneers)